## PLC -

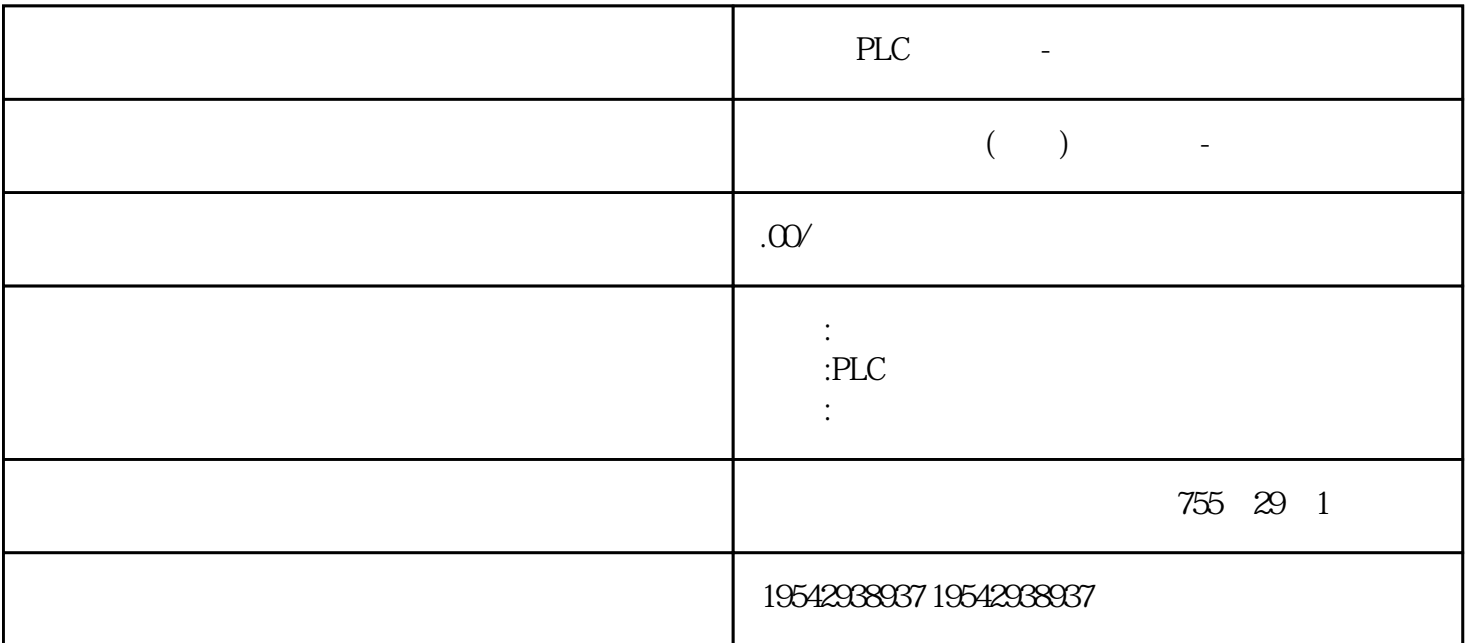

# PLC -

PLC -PLC -

PLC -

 $CPU$ 

| 2 4 | CPU <sub>6</sub> |       | <b>30kHz</b> |       | CPU221 CPU22<br>$12\,$ |  |
|-----|------------------|-------|--------------|-------|------------------------|--|
|     |                  |       |              |       |                        |  |
|     |                  | $***$ | $**$         | $***$ |                        |  |
|     |                  |       |              |       |                        |  |

 $\star\star$ 

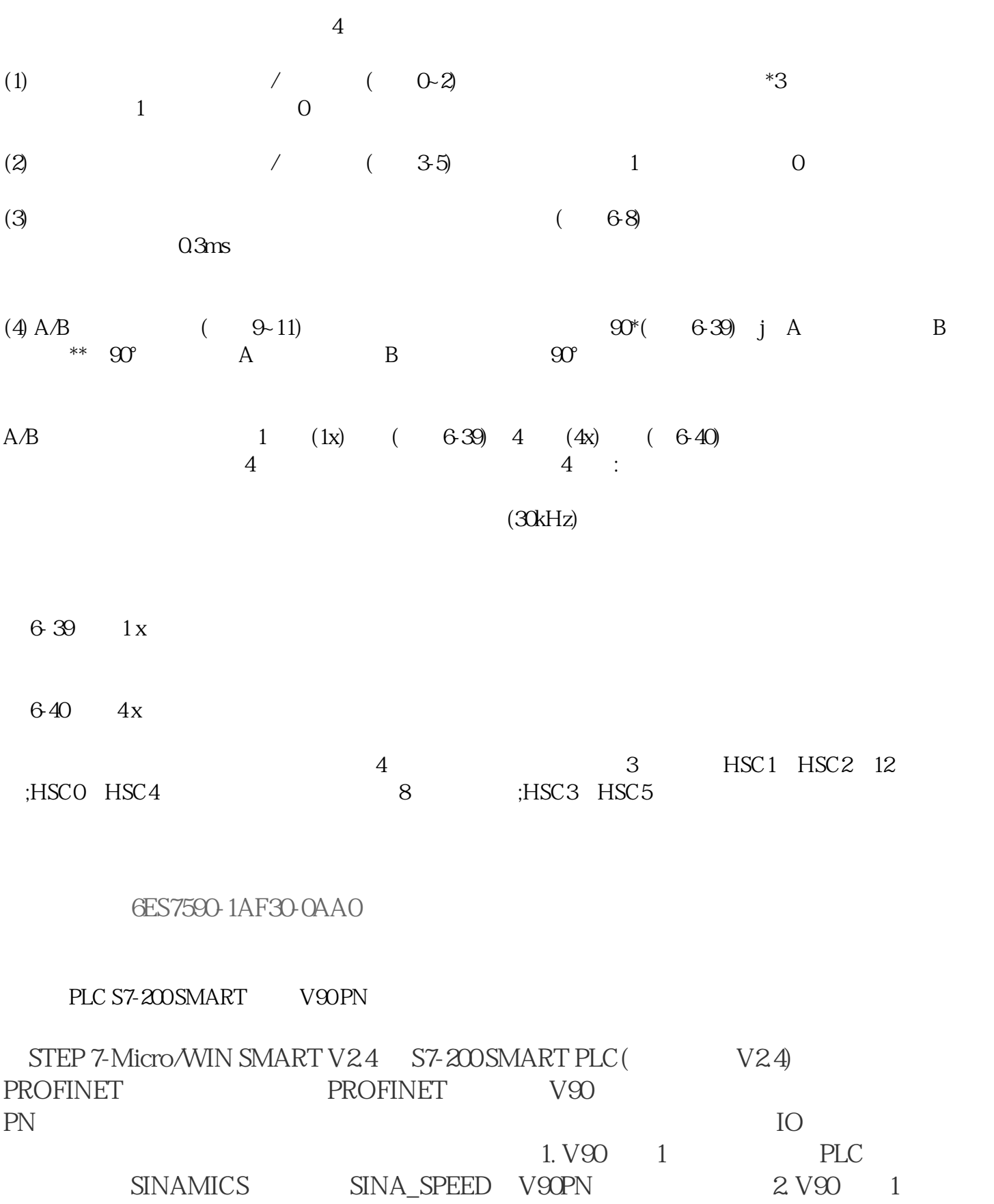

STEP 7-Micro/WIN SMART V2.4 STEP 7 Micro/WIN V2.4 SINAMIC control SINAMICS V-ASSISTANT

V90PN

需要安装的软件:

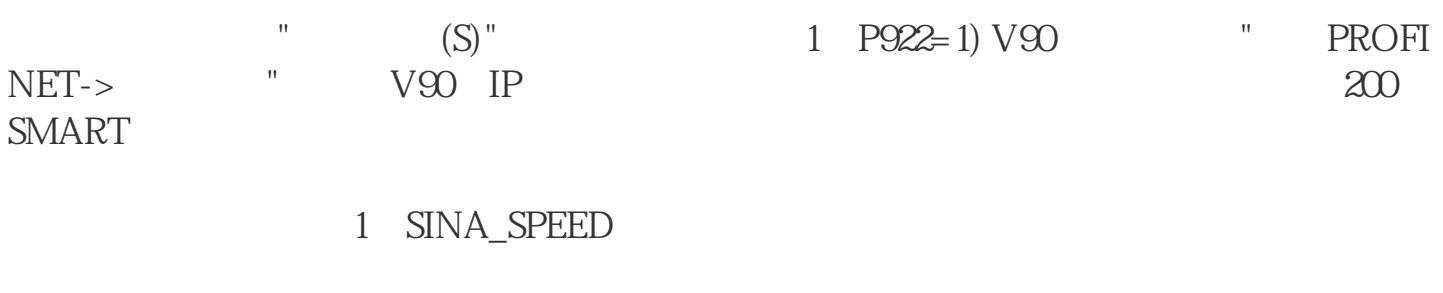

1. 创建项目后,安装V90 PN的GSD文件。V90GSD文件下载链接如下:

V90 PN PLC PROFINET RT

- 2. PLC PROFINET
- 3. PLC IP V90 PN IP 4. and  $\frac{1}{1}$  is the set of  $\frac{1}{4}$  ms
- 5. St\_I\_add St\_Q\_add 1 IO
- 
- 6.  $\qquad \qquad \mathsf{V}$
- 7. SINA\_SPEED
- $\mathbb{R}^{\mathbb{Z}^{\times}}$ 
	- EnableAxis BOOL
		- AckError BOOL
- 

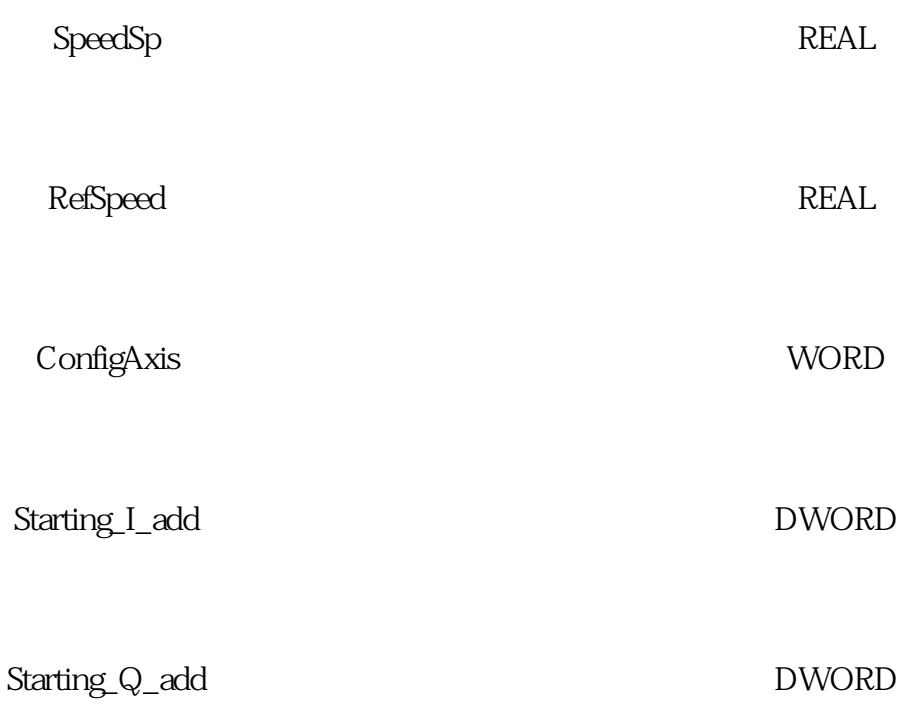

### ConfigAxis

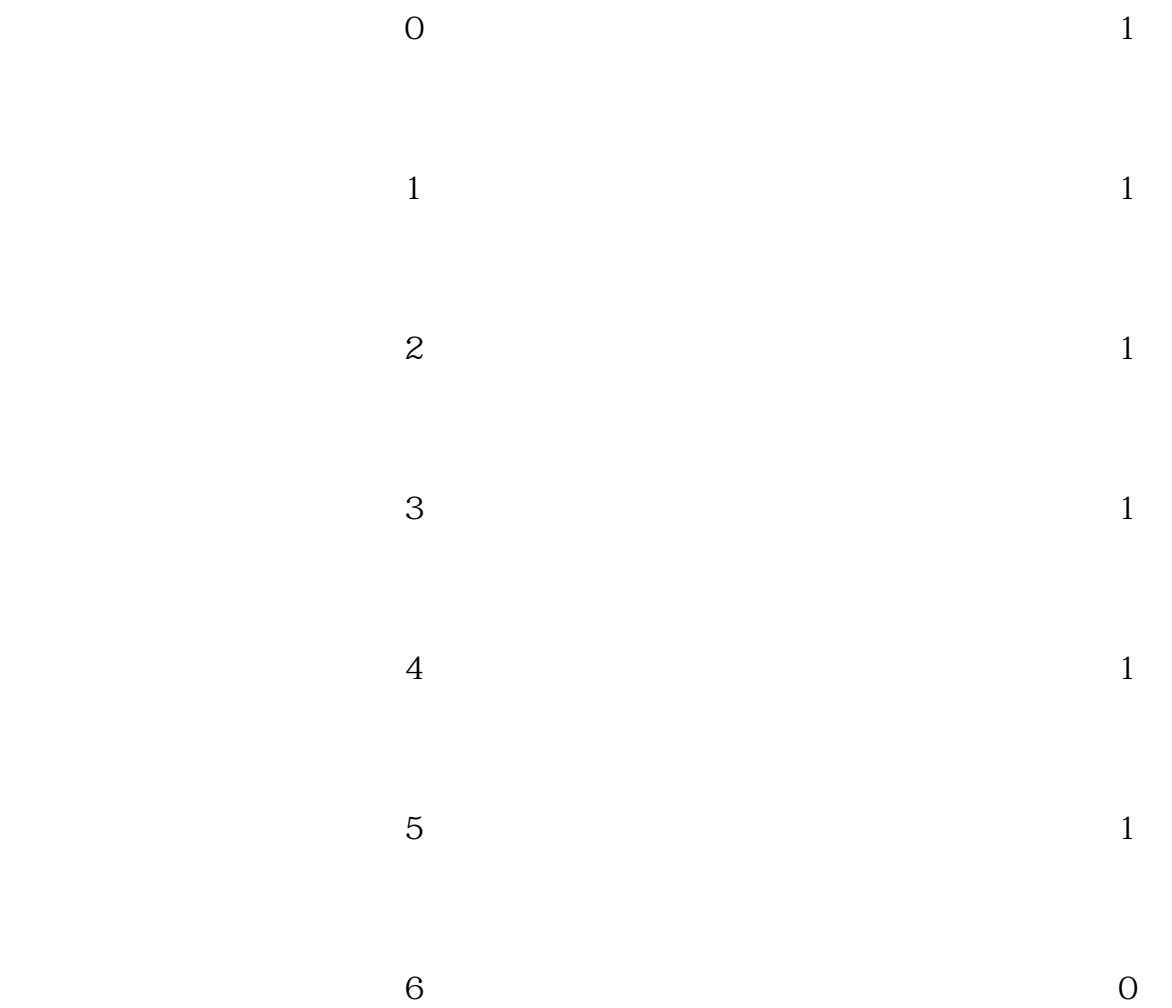

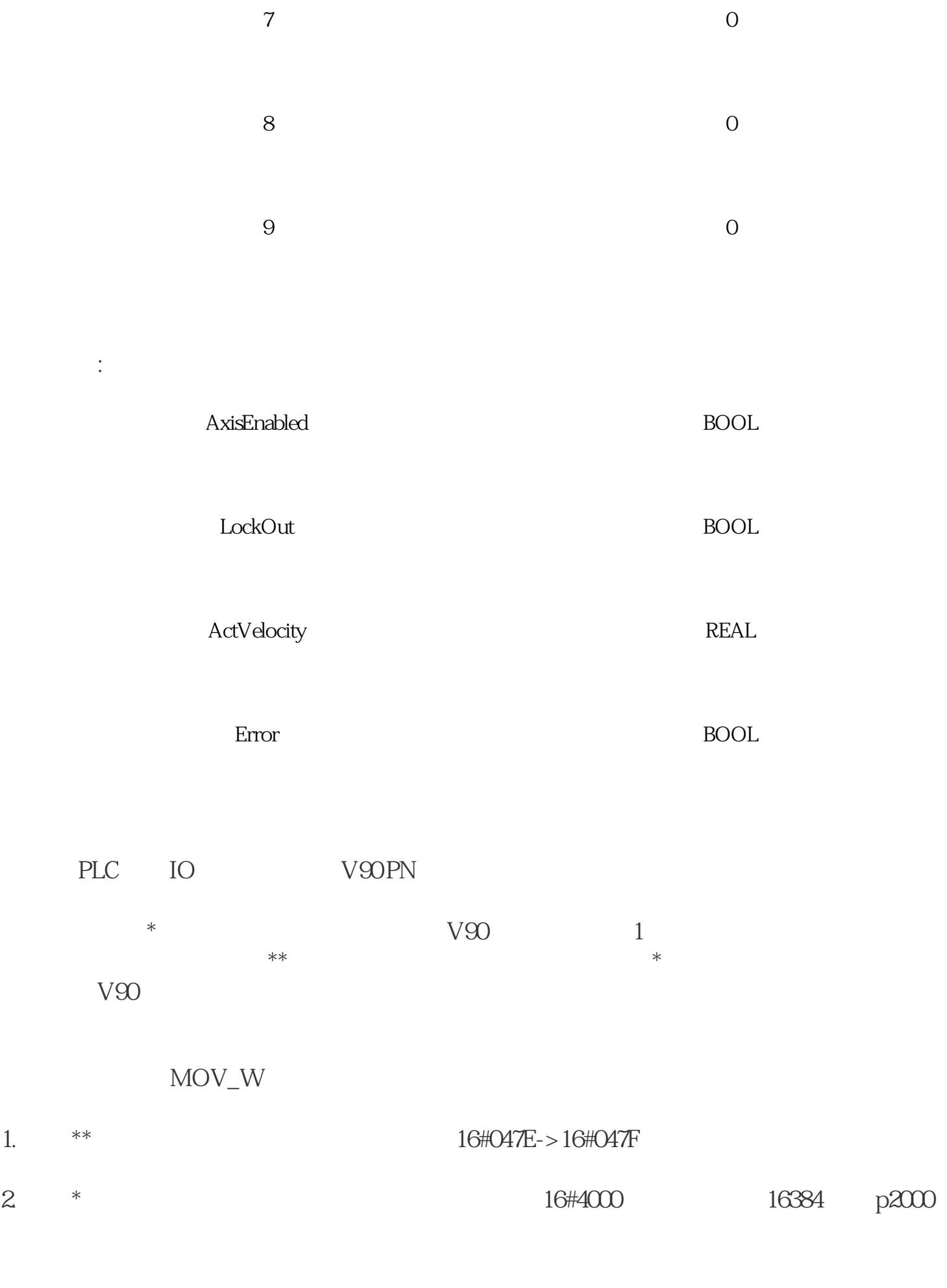

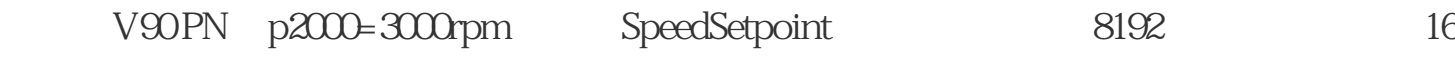

### #2000),则表示速度给定为1500rpm。

 $($  ) plc ,